# **Kernel Debugging with netdump and crash**

### **Worcester Linux Users Group January 13th, 2005**

Presenter: Jeff Moyer <jmoyer@redhat.com>

### **Overview**

- Kernel debugging tools
- Kernel crash dump implementations
- Netdump
- crash
- Demo

# **Kernel debugging tools**

### • Kernel crash dump tools

- LKCD
- Netdump
- Diskdump
- Kexec-based dump
- SVR4 "crash" program
	- LKCD (hacked up ancient version of crash)
	- Dave Anderson (the man, the myth, the legend)

# **Tools (cont'd)**

- Kernel debuggers
	- kdb
	- kgdb or gdb stubs
- oops/panic output
- alt-sysrq
- objdump
- printk

### **Debugger Feature Comparison**

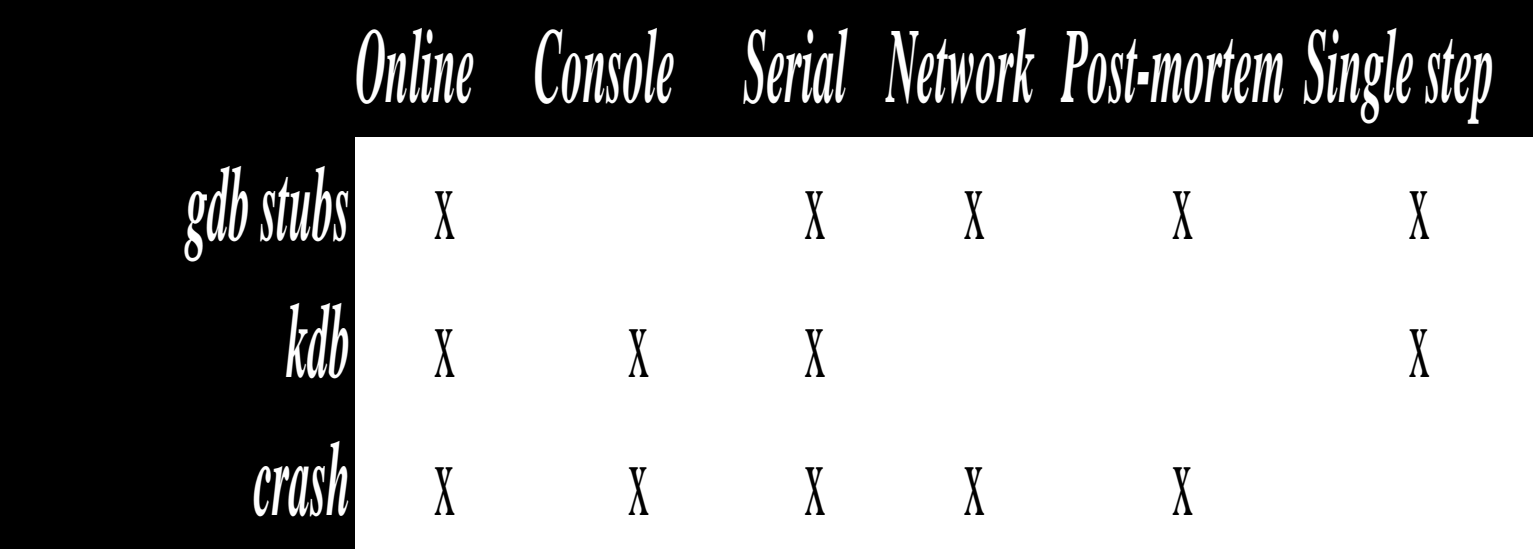

### **Crash dump tools**

- $\bullet$  mcore  $-$  ancient, bit rotted
- LKCD everything and the kitchen sink
- netdump Red Hat only
- diskdump Red Hat only
- kexec-based dump Upstream effort

# **Netdump**

- **Net**work Crash**dump**
- Implemented using the netpoll infrastructure (2.6)
- Requires dedicated netdump server
	- Used to have to be on same network; no more
- Loadable module
	- 2.4 has netconsole.o
	- 2.6 has netconsole.o and netdump.o

# **Netdump (cont'd)**

- 3 bits of functionality 1.Network crash dump 2.Network logging 3.Remote syslog
- 2.4
	- netdump and netlog cannot be configured independently
- 2.6
	- netdump, netlog, and syslog can be configured separately

## **Netdump: How it works**

- Client server
	- Panic()ing system initiates the dump
		- handshake process
	- Server then turns into the client, requesting pages from the panic()ed system
	- client breaks pages up into 1k chunks, due to the default Ethernet MTU of 1500 bytes.
	- At the end of the dump, a sysrq-t is performed

# **Netdump: supported platforms**

- pre RHEL-3 U5
	- x86
- RHEL 3 U5 and beyond (including RHEL 4)
	- x86
	- x86\_64
	- ia64
	- ppc64
- netdump server is platform independent.

## **Dump file format**

- ELF core header
	- Can be read by gdb
- ELF header has a NT\_TASKSTRUCT note – use to squirrel away a pointer to the panic()ing task
- After ELF header, raw dump of memory.

# **Netdump (in)security**

- ssh key shared between client and server
	- used for the distribution of a shared secret, generated upon netdump startup
	- Secret verification only happens one-way.
- UDP unicast used
	- for switched networks, this is generally O.K.

## **Netdump shortcomings**

- No page selection
- No compression
- No encryption
- Takes a long time, and lots of bandwidth

# **Netdump Setup (server)**

#### • Server

- rpm -i netdump-server-0.7.4-2.i386.rpm
- /etc/netdump.conf
	- secure=[01]
- Set the passwd for the netdump user
- Optionally, copy scripts from

/usr/share/doc/netdump-n-v-r/example scripts

#### to

/var/crash/scripts

– service netdump-server start

# **Netdump Setup (client)**

#### • Client

- rpm -i netdump-0.7.4-2.i386.rpm
- modify /etc/sysconfig/netdump
- service netdump propagate
- service netdump start

# **/etc/sysconfig/netdump**

#LOCALPORT=6666  $#$ DEV= #NETDUMPADDR=<Required> #NETDUMPPORT= #NETDUMPMACADDR= #IDLETIMEOUT=

#SYSLOGADDR= #SYSLOGPORT= #SYSLOGMACADDR=

#NETLOGADDR= #NETLOGPORT= #NETLOGMACADDR=

### **Testing your netdump setup**

- You will want to enable the magic sysrq key:
	- # sysctl -w kernel/sysrq=1
- And panic\_on\_oops
	- # sysctl -w kernel/panic on oops=1
- Check that netlog is working
	- # echo h > /proc/sysrq-trigger
- On the server, you should see a new directory created:
	- /var/crash/<IPAddr>
- In that directory will be a file named 'log'
- You can crash the system with:
	- # echo c > /proc/sysrq-trigger
- Or by typing alt-sysrq-c

## **Crash**

- Kernel-specific "debugger"
- Can be used on live systems and dump files
- Requires a vmlinux file with debugging symbols
	- Red Hat builds a -debuginfo package with this (though it isn't distributed)
- Knows about kernel specific data structures
	- custom commands
	- can pretty print these structures

# **Crash (cont'd)**

- Supported file formats
	- Any netdump vmcore
	- lkcd up to version 8
	- /dev/kmem (2.4 kernels and upstream 2.6)
	- /dev/crash (Red Hat 2.6 kernels)

# **Preparing the kernel**

### $\cdot$  FC-3

- download the SRPM
	- kernel-2.6.9-1.724\_FC3.src.rpm
- install it
	- rpm -i kernel-2.6.9-1.724\_FC3.src.rpm
- This places the kernel tarball and patches in / usr/src/redhat by default
- Build the kernel
	- rpmbuild -bb /usr/src/redhat/SPECS/kernel-2.6.spec

# **prepping kernel (cont'd)**

- Install the -debuginfo kernel
	- rpm -i /usr/src/redhat/RPMS/kernel-debuginfo-2.6.9-1.724\_FC3.rpm
- And now you're ready to run crash
	- crash /usr/lib/debug/lib/modules/2.6.9-1.724\_FC3/vmlinux
- Crash takes arguments for:
	- mapfile (System.map)
	- namelist (vmlinux)
	- dump file (vmcore or /dev/crash)

### **crash demo**

### **References**

### • Crash

- Where to get it:
	- http://people.redhat.com/anderson
	- RHEL or Fedora repositories
- Documentation
	- http://people.redhat.com/anderson/crash\_whitepaper
- Netdump
	- Kernel patches
		- Available as part of the Red Hat kernel SRPMs
	- Documentation
		- http://www.redhat.com/support/wpapers/redhat/netdump/